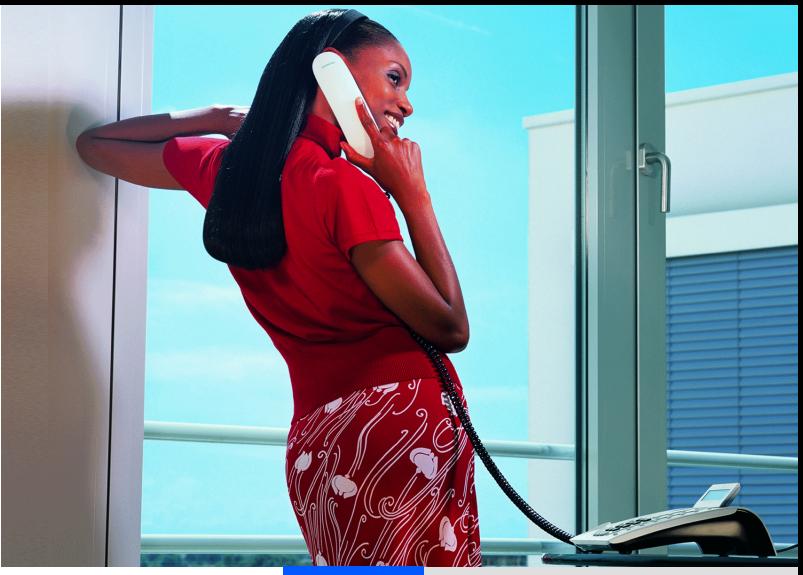

## **HiPath 3000 HiPath Xpressions Compact Version 2.0**

**Bedienhandbuch**

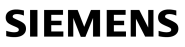

Global network of innovation

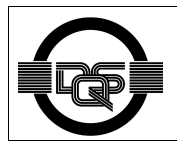

Dieses Gerät wurde nach unserem zertifizierten Umweltmanage-mentsystem (ISO 14001) hergestellt. Dieser Prozess stellt die Mi-nimierung des Primärrohstoff- und des Energieverbrauchs sowie der Abfallmenge sicher.

# **Inhalt 0**

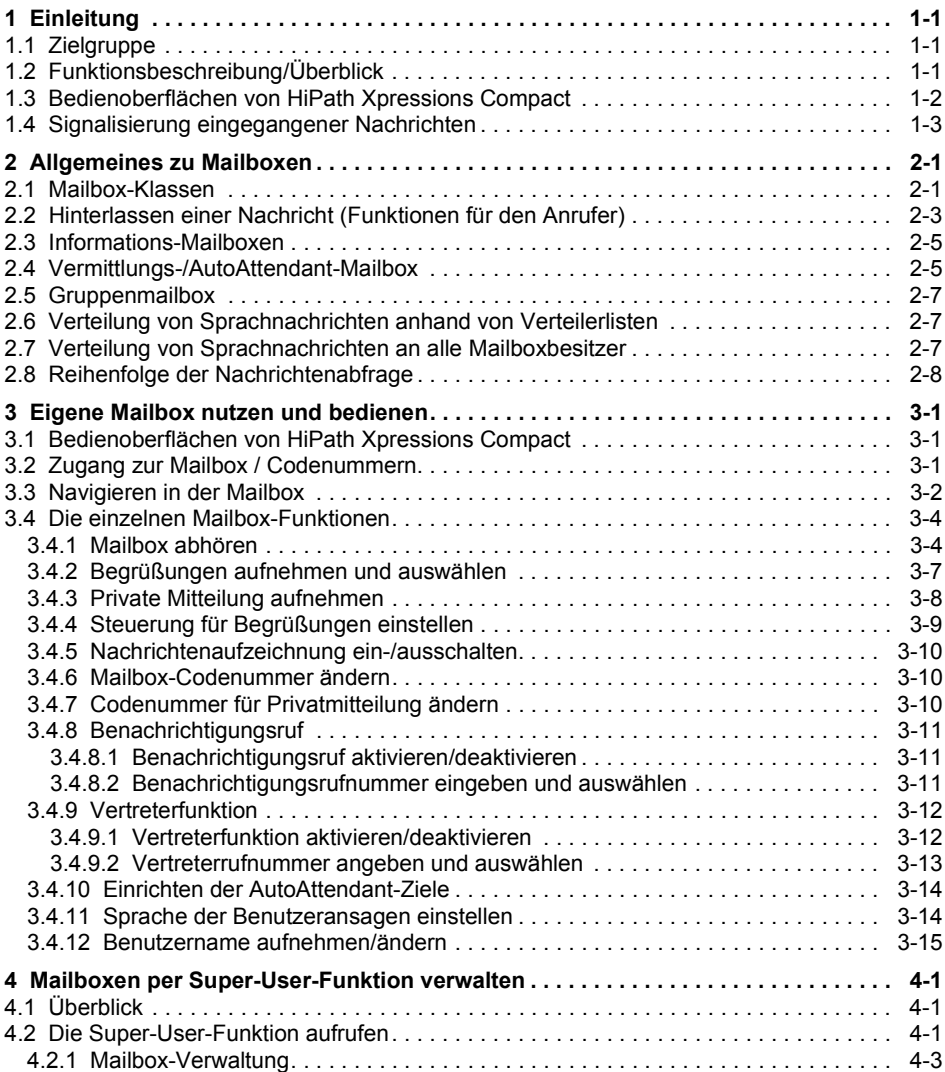

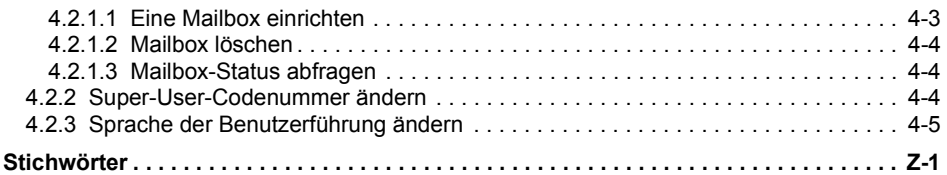

# **Bilder 0**

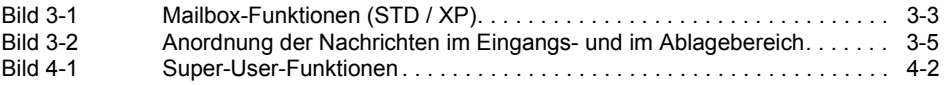

**Bilder** Nur für den internen Gebrauch der Einstein Gebrauch der Einstein Gebrauch der Einstein Gebrauch der Ein

# **Tabellen 0**

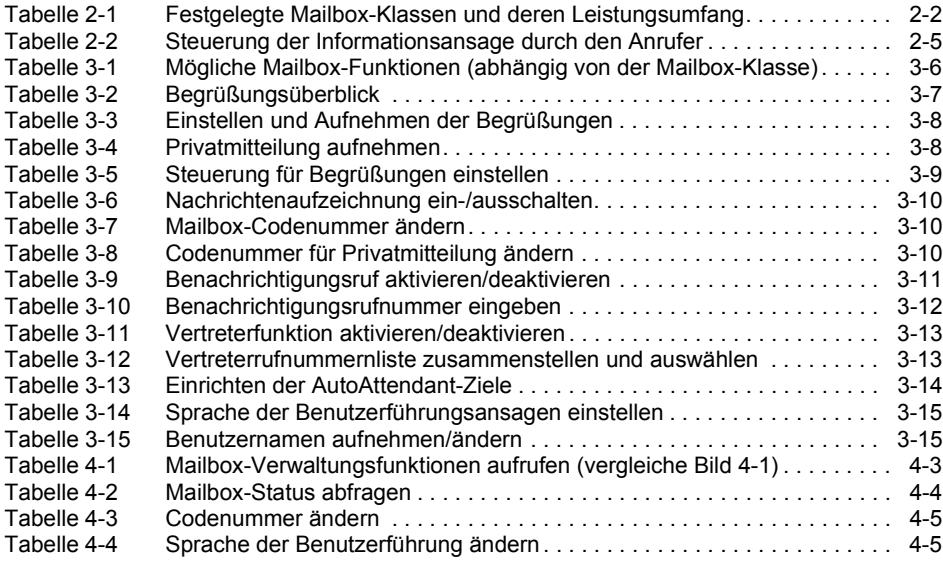

**Tabellen Nur für den internen Gebrauch der internen Gebrauch der Eine Gebrauch der Eine Gebrauch der Eine Geb**ra

# <span id="page-8-0"></span>**1 Einleitung**

## <span id="page-8-5"></span><span id="page-8-1"></span>**1.1 Zielgruppe**

Dieses Handbuch richtet sich an die Benutzer und die Systembetreuung von HiPath Xpressions Compact.

## <span id="page-8-4"></span><span id="page-8-3"></span><span id="page-8-2"></span>**1.2 Funktionsbeschreibung/Überblick**

HiPath Xpressions Compact ist ein System für den Betrieb von Sprachmailboxen unterschiedlicher Leistungsspektren mit AutoAttendant-Funktion (menügeführter Anrufvermittlung). Das System ist als Einsteckkarte für den Betrieb in Hicom-150/HiPath-3000-Kommunikationssystemen konzipiert. Die Systemverwaltung wird mit dem HiPath 3000 Manager C oder dem HiPath 3000 Manager E durchgeführt.

Im Einzelnen verfügt HiPath Xpressions Compact über folgende Funktionen:

- Je nach Anlagentyp und Produktvariante der HiPath Xpressions Compact bis zu 8 bzw. 24 Ports, d. h. bis zu 8 bzw. 24 parallele Vermittlungs- und Anrufbeantwortervorgänge.
- 100 Stunden Sprachaufzeichnungskapazität.
- Zwei Bedienoberflächen (Telefon User Interface), die Standard-Oberfläche entspricht der der Version 1.0. Hinzugekommen ist die Xpressions-Oberfläche, hier wurde die Tastenbelegung an die Xpressions-V3.0-Oberfläche angepasst (gleiche Taste für gleiche Funktion).
- Unterstützung der Mehrkunden-Fähigkeit einer HiPath 3000 (z. B. in Gründerzentren mit gemeinsamer Telefonanlage).
- 3/8/20 Minuten maximale Ansagelänge pro Sprachmailbox, abhängig vom Mailboxtyp.
- Zeitgesteuerter Benachrichtigungsruf nach dem Empfang einer neuen Sprachnachricht, wahlweise als Telefonanruf, als Pager-Nachricht\* oder als Short Message Service\* (SMS)
- Klassifizierung von Nachrichten, Antworten und Kommentaren als privat, dringend und normal.
- Datum- und Zeitvermerk für jede Nachricht.
- Verteilung von Nachrichten an alle Mailboxen (Broadcast) oder an Verteilerlisten.
- Rückrufmöglichkeit zu Anrufern, die eine Nachricht hinterlassen haben (CLIP-Service ist erforderlich).
- Automatisches Löschen alter Sprachnachrichten nach Zeit.
- Alternative, tageszeit-, Anrufart gesteuerte- oder kalenderabhängige Begrüßungen.
- Auto Attendant (Automatische Anrufannahme, Begrüßung und Vermittlung, Tag-/Nachtbetrieb). Damit verbunden: Mögliche Namens-Kurzwahl zur Weitervermittlung.
- Automatische Faxtonerkennung und Weiterleitung von Faxen an ein Mailbox-spezifisches Faxziel.
- Kontextsensitive Mailbox-Administration durch den Benutzer per Telefon.
- Einspielen professionell aufgenommener Begrüßungen über den HiPath 3000 Manager.
- Wartemusik mit Endlosschleife\*\*.
- Einspielen individueller Ansagen (z. B. bei der internen Anrufverteilung (UCD))\*\*.
- Gruppenmailboxen mit bis zu 20 Teilnehmern.
- Informationsmailboxen mit 20-minütiger Ansage. Endloswiedergabe und Navigation im Ansagetext sind möglich.

\* nur DTMF-Nachwahl möglich

\*\* ab HiPath 3000 Version 4.5 (Zum Betrieb ist eine entsprechende Lizenz erforderlich).

### <span id="page-9-0"></span>**1.3 Bedienoberflächen von HiPath Xpressions Compact**

HiPath Xpressions Compact bietet dem Anwender zwei unterschiedliche Bedienoberflächen:

- die Standard-Xpressions-Compact-Oberfläche, die schon in Version 1.0 zur Verfügung stand,
- eine an Xpressions V3.0 angepasste Oberfläche.

Die aktive Oberfläche wird von der Systembetreuung aktiviert und gilt systemweit für alle Mailboxen. Die beiden Bedienoberflächen unterscheiden sich durch ihre Tastenbelegungen, die Sprachansagen der Bedienerführung sind weitestgehend identisch.

In dieser Dokumentation sind alle Bezüge auf die Standardoberfläche mit "(STD)" und die auf die Xpressions-V3.0-Oberfläche mit "(XP)" gekennzeichnet. Falls die erwähnte Tasteneingabe für beide Oberflächen gilt, gibt es keinen erläuternden Zusatz.

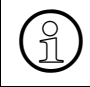

<span id="page-9-1"></span>**Hinweis:**<br>
Zur Steuerung von HiPath Xpressions Compact wird ein Systemtelefon (z. B.<br>
ontiPoint) oder ein analoges Telefon mit DTME-Wahl benötigt optiPoint) oder ein analoges Telefon mit DTMF-Wahl benötigt.

## <span id="page-10-0"></span>**1.4 Signalisierung eingegangener Nachrichten**

Nach dem Eingang einer neuen Nachricht wird automatisch die Nachrichten-Lampe (**M**essage **W**aiting **I**ndication)\* der zugeordneten HiPath-3000-Nebenstelle gesetzt. Bei Endgeräten ohne MWI-LED wird ein Sonderwählton\* eingespielt.

Die Signalisierung wird beim Eingang der ersten Nachricht gesetzt und nach dem Abhören der letzten Nachricht automatisch wieder gelöscht.

Ist für die betreffende Mailbox ein Benachrichtigungsruf eingerichtet und aktiviert, wird dieser zusätzlich zur Signalisierung am Endgerät ausgeführt.

\* Abhängig von der Einrichtung der HiPath 3000

# <span id="page-12-8"></span><span id="page-12-0"></span>**2 Allgemeines zu Mailboxen**

### <span id="page-12-7"></span><span id="page-12-1"></span>**2.1 Mailbox-Klassen**

Leistungsumfang und Funktion der einzelnen Mailboxen sind konfigurierbar. Je nach zugeordneter Mailbox-Klasse variiert der Leistungsumfang und somit auch das angebotene Mailbox-Administrationsmenü.

Die HiPath Xpressions Compact bietet 16 festgelegte Mailbox-Klassen. Neben der Zuweisung einer festgelegten Mailbox-Klasse besteht auch die Möglichkeit, den Leistungsumfang für jede Mailbox individuell einzurichten.

Unterschieden werden folgende Mailbox-Klassen:

- <span id="page-12-3"></span>Mailbox-Klasse 1 (Einfach-/Informations-Mailbox)
- <span id="page-12-11"></span>Mailbox-Klasse 2 (Standard-Mailbox)
- <span id="page-12-17"></span>Mailbox-Klasse 3 (Vorzugs-Mailbox)
- <span id="page-12-4"></span>Mailbox-Klasse 4 (Exklusiv-Mailbox)
- <span id="page-12-10"></span>Mailbox-Klasse 5 (Standard-Auto-Attendant-Mailbox)
- <span id="page-12-14"></span>Mailbox-Klasse 6 (Vorzugs-Auto-Attendant-Mailbox)
- <span id="page-12-5"></span>Mailbox-Klasse 7 (Gruppen-Mailbox)
- <span id="page-12-13"></span>● Mailbox-Klasse 8 (Standard-Mailbox mit Begrüßungssteuerung)
- <span id="page-12-18"></span>● Mailbox-Klasse 9 (Vorzugs-Mailbox mit Begrüßungssteuerung und Verteilerlisten)
- Mailbox-Klasse 10 (Exklusiv-Mailbox mit Begrüßungssteuerung und Verteilerlisten)
- <span id="page-12-12"></span>● Mailbox-Klasse 11 (Standard-Mailbox mit 4 Begrüßungen, Begrüßungssteuerung und Verteilerlisten, ohne die Möglichkeit einer externen Verbindung)
- Mailbox-Klasse 12 (Standard-Mailbox wie COS 11, plus Broadcast ohne die Möglichkeit einer externen Verbindung)
- <span id="page-12-9"></span><span id="page-12-2"></span>Mailbox-Klasse 13 (Premium-Mailbox)
- Mailbox-Klasse 14 (AutoAttendant-Mailbox mit Verteilerlisten)
- <span id="page-12-15"></span>● Mailbox-Klasse 15 (Vorzugs-AutoAttendant-Mailbox mit Verteilerlisten und Broadcast)
- <span id="page-12-16"></span>Mailbox-Klasse 16 (Vorzugs-Gruppen-Mailbox)
- <span id="page-12-6"></span>Individueller Mailboxleistungsumfang (Einrichtung nur über den HiPath 3000 Manager)

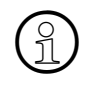

**Hinweis:**<br>Welche Möglichkeiten Ihre eigene Mailbox bietet, erfahren Sie beim Zugriff auf die<br>Mailbox, Alle zur Verfügung stehenden Funktionen werden Ihnen beim Navigieren Mailbox. Alle zur Verfügung stehenden Funktionen werden Ihnen beim Navigieren durch Ansagen mitgeteilt.

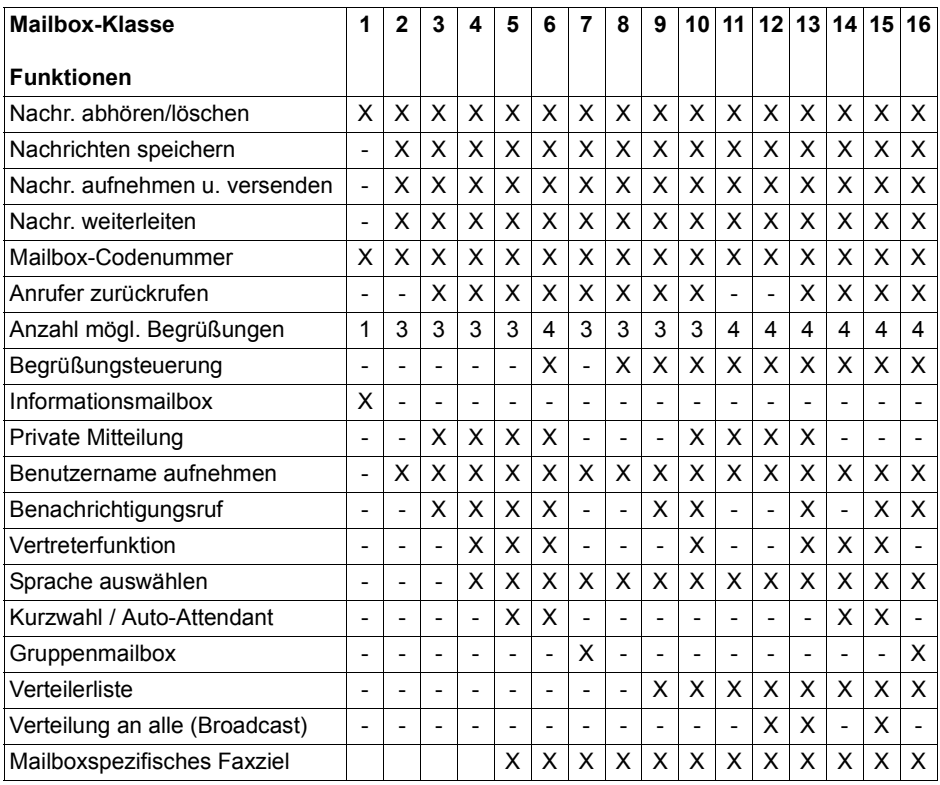

<span id="page-13-0"></span>Tabelle 2-1 Festgelegte Mailbox-Klassen und deren Leistungsumfang

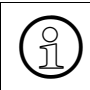

<span id="page-13-1"></span>**Hinweis:**<br>
Der Leistungsumfang der Individuellen Mailbox-Klasse wird bei der Einrichtung für<br>
iede Mailbox senarat festgelegt jede Mailbox separat festgelegt.

### <span id="page-14-0"></span>**2.2 Hinterlassen einer Nachricht (Funktionen für den Anrufer)**

Für den Anrufer gibt es folgende Möglichkeiten bei der Benutzung des Voice-Mail-Systems:

#### ● **Klassische Anwahl einer Mailbox**

Die meisten Anrufer erreichen die Mailbox des Angerufenen, weil sich dieser nicht an seinem Arbeitsplatz befindet (Rufweiterschaltung bei "frei") oder weil der Angerufene gerade spricht (Rufweiterschaltung bei "besetzt"). In beiden Fällen hört der Anrufer die aktuelle Mailboxbegrüßung. Im Normalfall kann der Anrufer anschließend eine Nachricht hinterlassen (Nachrichtenaufzeichnung muss aktiviert sein).

#### ● **Direkte Anwahl einer Mailbox zum Hinterlassen einer Nachricht**

Durch einen Anruf des Mailbox-Sammelanschlusses und anschließender Nachwahl von  $[\overline{H}]$  und der Mailboxnummer erreicht der Anrufer direkt die gewünschte Mailbox. Wenn der Anrufer ein Gespräch zu dieser Mailbox vermittelt, wird die Begrüßungsansage der Box wiederholt.

#### **Anwendungsbeispiel:**

Die Zentrale erhält einen Anruf für einen Teilnehmer, der zur Zeit nicht im Haus ist. Der Anrufer möchte diesem Teilnehmer eine Nachricht auf dessen Mailbox hinterlassen. In diesem Fall kann die Mailbox des betreffenden Teilnehmers direkt angewählt werden. Der Anrufer hört sofort die Begrüßungsansage der Mailbox und kann anschließend seine Nachricht aufsprechen.

Wichtig! --> Nachrichtenaufzeichnung muss eingeschaltet sein.

#### ● **Abbruch der Begrüßung**

Der Anrufer kann Begrüßungsansage des Mailboxnutzers mit  $[\vec{f}$  (STD) /  $[\vec{f}$  (XP) jederzeit abbrechen, bei eingeschalteter Nachrichtenaufzeichnung kann er direkt nach dem Signalton mit dem Aufsprechen der Nachricht beginnen.

#### ● **Vermittlung zum Vertreter**

Betätigt der Anrufer während der Begrüßungsansage die Taste  $[0]$ , so vermittelt das System sofort zum Vertreter.

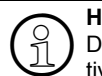

**Example 15 Hinweis:**<br>
Die Vertreterfunktion für normale Mailboxen muss durch den Mailboxinhaber ak-<br>
tiviert werden und die Nachrichtenaufzeichnung muss eingeschaltet sein tiviert werden und die Nachrichtenaufzeichnung muss eingeschaltet sein.

#### ● **Beenden einer Nachrichtenaufzeichnung**

Der Anrufer kann das Aufsprechen einer Nachricht auf drei verschiedene Arten beenden:

1. Durch einfaches Auflegen. Die aufgesprochene Nachricht wird anschließend mit der Priorität "normal" gespeichert.

2. Durch Drücken der Taste  $[\frac{\#}{4}]$ . Anschließend besteht die Möglichkeit der Nachbearbeitung, bzw. des Änderns der Priorität.

3. Durch Drücken der Taste  $\lbrack \lbrack 0 \rbrack \rbrack$ . Es erfolgt eine Vermittlung zum eingerichteten Vertreterziel. Die Aufnahme wird gespeichert, falls sie der vorgeschriebenen Nachrichtenlänge entspricht und die Nachrichtenaufzeichnung für die Mailbox aktiviert wurde.

#### ● **AutoAttendant-Mailboxen**

AutoAttendant-Mailboxen bieten zusätzlich zu den Möglichkeiten einer Standard-Mailbox die Weitervermittlung über Kurzwahl (Ziffern 0-9), sowie Namenswahl und die direkte Anwahl einer Systemnebenstelle durch einfache Wahl der Nebenstellenrufnummer während der Begrüßung. Detaillierte Erläuterungen finden Sie unter [Abschnitt 3.4.10, "Einrichten](#page-33-3)  [der AutoAttendant-Ziele"](#page-33-3).

#### ● **Direkte Anwahl einer Xpressions Compact Mailbox via Auto Attendant**

Durch zweimaliges Drücken der Taste  $\mathbb{T}$  mit anschließender Eingabe der gewünschten Mailbox-Nummer wird, nach einem Vermittlungshinweis, die Begrüßung der gewünschten Mailbox wiedergegeben. Nach dem Ertönen des Signaltons kann direkt mit dem Aufsprechen der Nachricht begonnen werden.

Wichtig! ----> Die Nachrichtenaufzeichnung der gewünschten Mailbox ist eingeschaltet

#### ● **Wechsel in den Administrationsmodus (Fernabfrage der Mailbox)**

Während der Begrüßungsansage, hat der Anrufer die Möglichkeit in den Administrationsmodus der Mailbox zu wechseln. Hierzu muss der Anrufer [\*], gefolgt von seinem persönliche Mailboxcode eingeben.

#### ● **Anhören der privaten Mitteilungen**

Wenn der Anrufer während der Begrüßungsansage die Taste  $\lceil \cdot \rceil$  betätigt und anschließend den vereinbarte "privaten" Zugangscode eingibt, kann er die aufgezeichnete private Mitteilung anhören.

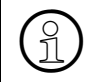

**Hinweis:**<br>
Den "privaten" Zugangscode muss der Mailboxbesitzer dem berechtigten Per-<br>
Sonenkreis bekannt geben sonenkreis bekannt geben.

### <span id="page-16-0"></span>**2.3 Informations-Mailboxen**

Alle Mailboxen der Mailbox-Klasse 1 bieten eine 20-minütige Begrüßungsansage (z. B. zur Realisierung einer Kinoansage). Anrufer können während des Anhörens innerhalb der Ansage ...navigieren", siehe auch [Tabelle 2-2](#page-16-2).

Informations-Mailboxen bieten auch die Möglichkeit der Nachrichtenaufzeichnung, diese sollte bei einer reiner Nutzung als Informations-Mailbox jedoch deaktiviert werden.

Ist das Ende Ansage erreicht, kann die Informations-Mailbox die Verbindung automatisch trennen (einstellbar über den HiPath 3000 Manager).

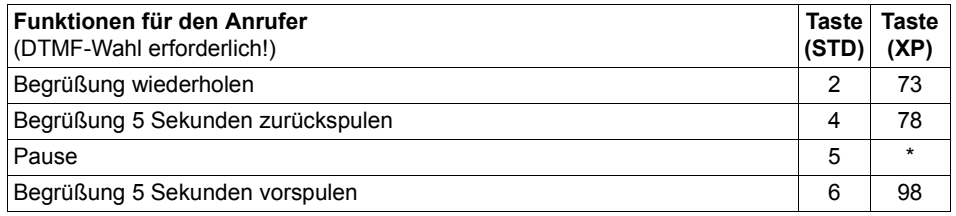

<span id="page-16-2"></span>Tabelle 2-2 Steuerung der Informationsansage durch den Anrufer

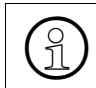

**Hinweis:**<br>
Diese Möglichkeiten sollten dem Anrufer bei einer Informations-Mailbox zu Beginn<br>
der Begrüßung bekanntgemacht werden der Begrüßung bekanntgemacht werden.

### <span id="page-16-3"></span><span id="page-16-1"></span>**2.4 Vermittlungs-/AutoAttendant-Mailbox**

Alle Vermittlungs-/AutoAttendant-Mailboxen und bieten zusätzlich folgende Leistungsmerkmale:

#### ● **Eine Begrüßungslänge von 8 Minuten**

Erfolgt keine Reaktion des Anrufers, wird die Begrüßungsansage automatisch wiederholt (die Anzahl der Wiederholungen ist über der HiPath 3000 Manager einstellbar und entspricht der Wiederholungsanzahl der Hilfsansagen)

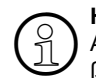

**Hinweis:**<br>Alle Möglichkeiten der betreffenden AutoAttendant-Box sollten in der Begrü-<br>Rungsansage erwähnt werden ßungsansage erwähnt werden.

#### ● **Weitervermittlung über Kurzwahlziffern "0-9"**

Wenn einem Kurzwahlziel eine Zielrufnummer zugewiesen wurde, kann ein Anrufer durch einfache Eingabe der Kurzwahlziffer die Vermittlung einleiten. Die Einrichtung der Kurzwahlziele ist in [Abschnitt 3.4.10, "Einrichten der AutoAttendant-Ziele"](#page-33-3) beschrieben.

Kurzwahlziele können interne/externe Rufnummern oder Mailboxen (auch AutoAttendant-Boxen) sein. Über die Anwahl weiterer AutoAttendant-Boxen lassen sich komplexe Kundenanforderungen abbilden.

**Hinweis:**<br>Wird eine weitere Mailbox erreicht, hört der Anrufer die Begrüßung dieser Mailbox.

#### Weitervermittlung zu einer internen Nebenstelle

Wählt der Anrufer während der Begrüßung eine ihm bekannte Nebenstellennummer, wird er direkt zu dieser Nebenstelle vermittelt.

**(2) Hinweis:**<br>Zwischen der Eingabe der einzelnen Ziffern dürfen max. 1,5 Sek. verstreichen.

#### ● **Namenswahl**

Durch einfache Eingabe von  $\boxed{\uparrow}$   $\boxed{\#}$  gefolgt von bis zu drei Buchstaben des Mailboxnamens (Erfassung über den HiPath Manager C/E) können interne Teilnehmer erreicht werden. Die Eingabe erfolgt über die einfache Buchstabenwahl der Telefontastatur. Ist die Eingabe eindeutig, wird sofort zum betreffenden Teilnehmer vermittelt, andernfalls wird eine Liste der in Frage kommenden Teilnehmer zur Auswahl angeboten. Die Auswahl wird durch kontextsensitive Hilfsansage unterstützt.

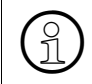

**ED Hinweis:**<br>
Für die Vermittlung per Namenswahl ist die Aufzeichnung des Mailboxnamens<br>
durch den Benutzer erforderlich durch den Benutzer erforderlich.

### <span id="page-18-3"></span><span id="page-18-0"></span>**2.5 Gruppenmailbox**

Gruppenmailboxen können bis zu 20 gleichberechtigte Mitglieder haben. Alle Gruppenbox-Mitglieder können Nachrichten abfragen und die Administration der Gruppenbox übernehmen. Ein paralleler Zugriff von mehreren Teilnehmern ist nicht möglich. Mitglieder einer Gruppenmailbox können auch eine persönliche Mailbox besitzen.

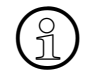

<span id="page-18-5"></span>**Hinweis:**<br>Wenn ein Mitglied der Gruppe auch eine persönliche Mailbox hat, sollten sich die<br>Zugangscodes für die persönliche Box und die Gruppenbox unterscheiden. Sind Zugangscodes für die persönliche Box und die Gruppenbox unterscheiden. Sind beide Codes gleich, muss bei einem Zugriff die jeweilige Mailboxnummer zusätzlich eingegeben werden.

Eingegangene Nachrichten werden parallel bei allen Gruppenbox-Mitgliedern angezeigt, die Benachrichtigungsanzeige (MWI) wird gelöscht, wenn die letzte Gruppenboxnachricht abgehört wurde.

Die Teilnehmer einer Gruppenmailbox werden von der Systembetreuung eingerichtet und verwaltet.

### <span id="page-18-6"></span><span id="page-18-1"></span>**2.6 Verteilung von Sprachnachrichten anhand von Verteilerlisten**

Berechtigte Mailboxennutzer haben die Möglichkeit, Sprachnachrichten anhand von Verteilerlisten an weitere Mailboxen zu verteilen. Über den HiPath 3000 Manager können bis zu 20 systemweit verfügbare Verteilerlisten erstellt werden, von denen jede bis zu 20 Einträge besitzen darf.

Bei dem Versenden einer Sprachnachricht werden den berechtigten Mailboxbesitzern die Verteilerlisten automatisch als Option angeboten. Die gewünschte Verteilerliste wird durch eingeben der Listennummer ausgewählt.

### <span id="page-18-4"></span><span id="page-18-2"></span>**2.7 Verteilung von Sprachnachrichten an alle Mailboxbesitzer**

Der berechtigte Mailboxnutzer hat die Möglichkeit Sprachnachrichten an alle Mailboxen zu versenden ("Broadcast").

Diese Option wird den berechtigten Mailboxnutzern automatisch beim Versenden von Sprachnachrichten angeboten.

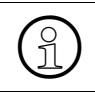

**Hinweis:**<br>
Das setzen der Nachrichten-Signalisierungen für die konfigurierten Nebenstellen er-<br>
folgt in einem Abstand von 1 Sekunde folgt in einem Abstand von 1 Sekunde.

## <span id="page-19-1"></span><span id="page-19-0"></span>**2.8 Reihenfolge der Nachrichtenabfrage**

Die Ablage neuer Sprachnachrichten kann nach dem **F**irst-**I**n-**F**irst-**O**ut- (Standard) oder der **L**ast-**I**n-**F**irst-**O**ut-Prinzip erfolgen. Das jeweils aktivierte Ablagemethode gilt für alle Mailboxen.

**FIFO-Prinzip** (Älteste Nachricht zuerst):

Folgt die Einkettung dem FIFO-Prinzip, werden beim Abhören erst die bereits abgehörten und nicht gelöschten Nachrichten abgespielt. Anschließend werden die neuen Nachrichten in der Reihenfolge des Eintreffens abgespielt (die älteste Nachricht zuerst).

● **LIFO-Prinzip** (Jüngste Nachricht zuerst):

Folgt die Einkettung dem LIFO-Prinzip, werden beim Abhören erst die neuen Nachrichten in der umgekehrter Reihenfolge des Eintreffens abgespielt (die jüngste Nachricht zuerst). Anschließend werden die bereits abgehörten und nicht gelöschten Nachrichten abgespielt.

Um einen "Überlauf" der Mailbox zu verhindern, können alte Nachrichten automatisch gelöscht werden. Der einstellbare Zeitraum (1 - 90 Tage) wird von der Systembetreuung über den HiPath 3000 Manager E eingerichtet und gilt systemweit.

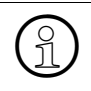

**Hinweis:**<br>
Gesicherte Nachrichten werden nicht gelöscht (siehe Abschnitt 3.4.1, "Eigenschaf-<br>
ten des Ablagebereichs:") [ten des Ablagebereichs:"\)](#page-24-1)

# <span id="page-20-6"></span><span id="page-20-0"></span>**3 Eigene Mailbox nutzen und bedienen**

### <span id="page-20-1"></span>**3.1 Bedienoberflächen von HiPath Xpressions Compact**

HiPath Xpressions Compact bietet dem Anwender zwei unterschiedliche Bedienoberflächen:

- die Standard-Xpressions-Compact-Oberfläche, die schon in Version 1.0 zur Verfügung stand,
- mit der Version 2.0 eine an Xpressions V3.0 angepasste Oberfläche.

Die aktive Oberfläche wird von der Systembetreuung aktiviert und gilt systemweit für alle Mailboxen. Die beiden Bedienoberflächen unterscheiden sich durch ihre Tastenbelegungen, die Sprachansagen der Bedienerführung sind weitestgehend identisch.

In dieser Dokumentation sind alle Bezüge auf die Standardoberfläche mit "(STD)" und die auf die Xpressions-V3.0-Oberfläche mit "(XP)" gekennzeichnet. Falls die erwähnte Tasteneingabe für beide Oberflächen gilt, gibt es keinen erläuternden Zusatz.

### <span id="page-20-7"></span><span id="page-20-2"></span>**3.2 Zugang zur Mailbox / Codenummern**

Jeder Mailbox ist einer bestimmten Nebenstelle der TK-Anlage zugeordnet.

<span id="page-20-4"></span>Ein Mailboxnutzer greift auf seine Mailbox zu, indem er die HiPath Xpressions Compact-Sammelnummer anruft. Dabei wird unterschieden zwischen

- internen Anrufen vom Apparat des Mailboxnutzers und
- externe Anrufen bzw. Anrufen von einem anderen internen Apparat.

<span id="page-20-5"></span>**Bei einem internen Anruf vom Apparat des Mailboxnutzers** fordert das System den Anrufer auf, seine Codenummer einzugeben. Nach Eingabe der passenden Codenummer hört der Anrufer die Statusansage seiner Mailbox.

<span id="page-20-3"></span>**Bei einem externen Anruf bzw. bei einem Anruf von einem anderen internen Apparat** fordert das System den Anrufer zunächst auf, seine Codenummer einzugeben. Nach der Codenummer-Eingabe ist die Eingabe der Mailbox-Nummer erforderlich. Passen Codenummer und Mailbox-Nummer zusammen, hört der Anrufer die Statusansage seiner Mailbox.

Der Zugriff zur Mailbox ist auch möglich, wenn der Anrufer nach einem umgeleiteten Anruf die Begrüßung einer Mailbox hört. Beginnend mit [\*] muss der Anrufer die Codenummer der Mailbox eingeben. Passt die Codenummer zur Mailbox, öffnet das System den Zugang zur Mailbox. Andernfalls fordert das System den Anrufer zur Eingabe der gewünschten Mailbox-Nummer auf.

Wenn bei einem Zugriff Codenummer und Mailbox-Nummer nicht übereinstimmen, quittiert das System dies mit der entsprechenden Ansage.

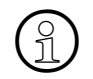

**Hinweis:**<br>Direkt nach dem Einrichten einer Mailbox ist die Codenummer üblicherweise vier-<br>stellig und lautet 1234" (Systemyoreinstellung) stellig und lautet "1234" (Systemvoreinstellung).

<span id="page-21-1"></span>Sollten Sie mit dieser Standard-Codenummer keinen Erfolg haben, dann sprechen Sie bitte die Systembetreuung an.

<span id="page-21-2"></span>Bitte ändern Sie die Codenummer beim ersten Zugriff auf Ihre Mailbox!

### <span id="page-21-0"></span>**3.3 Navigieren in der Mailbox**

Zu Beginn der Mailbox-Abfrage wird nach der Statusansage als erstes die Nachrichten-Wiedergabe-Funktion angeboten. Erst wenn alle Nachrichten abgehört oder übersprungen sind, kommt man zu den weiteren Mailbox-Funktionen (siehe [Bild 3-1\)](#page-22-0).

Eine aktive Mailboxverbindung kann jederzeit durch Auflegen beendet werden.

Navigiert wird in der Mailbox über die Zifferntasten Ihres Telefons.

Die wichtigsten Funktionen sind "vorblättern"  $\boxed{3}$  (STD);  $\boxed{2}$  (XP) und "zurückblättern"  $\boxed{1}$  $(STD);$   $2$   $2$   $(XP).$ 

Jede Mailbox-Funktion startet mit einer Hilfsansage, in der die jeweils möglichen Tasten und deren Bedeutung mitgeteilt werden. Der Anwender kann jetzt die Optionen der aktuellen Funktion ausführen oder zur nächsten/vorherigen Funktion springen.

Die angebotenen Funktionen unterscheiden sich je nach vergebener Mailbox-Klasse.

Näheres zu den Funktionen ist in den nachfolgenden Abschnitten beschrieben.

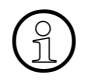

**Hinweis:**<br>
Es kann nur ein Benutzer abfragend/administrativ auf eine Mailbox zugreifen.<br>
Während der Abfrage/Administration können parallel neue Nachrichten aufgez Während der Abfrage/Administration können parallel neue Nachrichten aufgezeichnet werden.

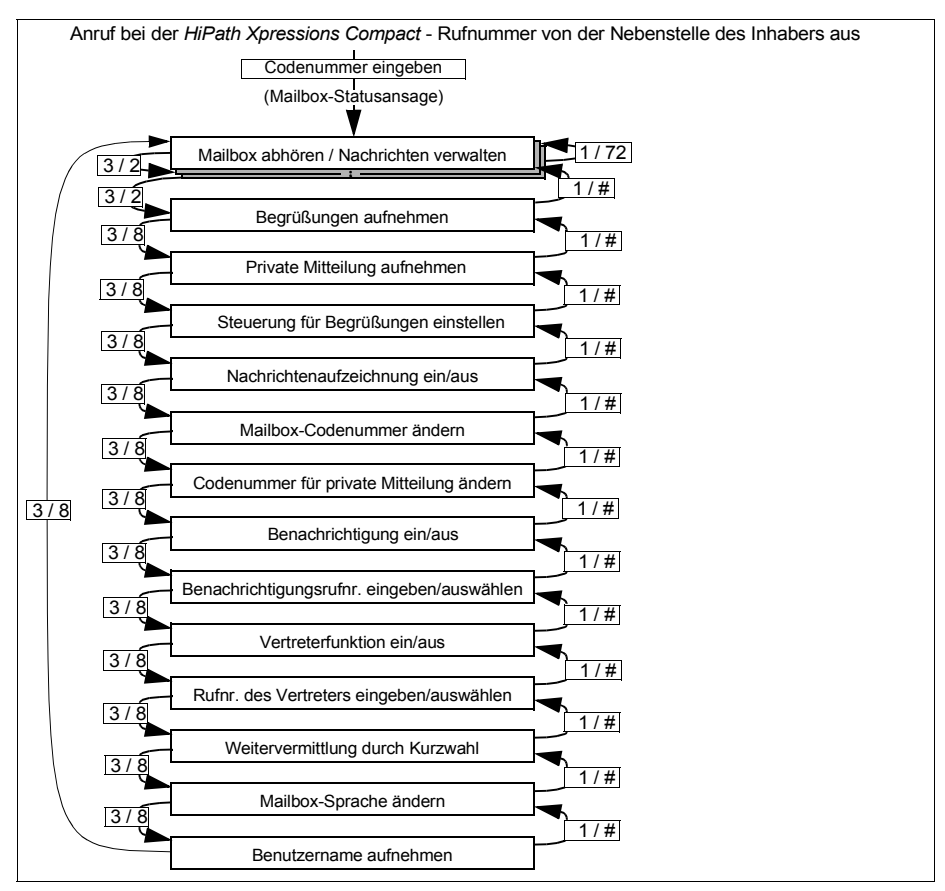

<span id="page-22-0"></span>Bild 3-1 Mailbox-Funktionen (STD / XP)

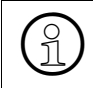

**Hinweis:**<br>Der angebotene Menüumfang ist abhängig von der zugeordneten Mailboxberechti-<br> **Cupp** gung.

## <span id="page-23-0"></span>**3.4 Die einzelnen Mailbox-Funktionen**

### <span id="page-23-6"></span><span id="page-23-1"></span>**3.4.1 Mailbox abhören**

<span id="page-23-5"></span><span id="page-23-2"></span>In allen Mailboxen gibt es einen Bereich für eingegangene Nachrichten (Eingangsbereich) und einen Bereich für gespeicherte Nachrichten (Ablagebereich). Ausnahme: In der Einfach-/Informations-Mailbox gibt es nur einen Eingangsbereich.

Alle Nachrichten in den Speicherbereichen befinden sich jeweils in chronologischer Folge. Ob die letzte aufgezeichnete Nachricht am Anfang oder am Ende steht, wird bei der Einrichtung von HiPath Xpressions Compact eingestellt. Die eingestellte Reihenfolge gilt für alle Mailboxen (siehe auch [Abschnitt 2.8, "Reihenfolge der Nachrichtenabfrage"](#page-19-1)).

Die Nachrichten im Eingangsbereich sind klassifiziert in dringende, normale oder private Nachrichten. Im Ablagebereich, in dem sich nur bereits abgehörte Nachrichten befinden können, werden nur normale und private Nachrichten unterschieden.

#### **Eigenschaften des Eingangsbereichs:**

- Unbegrenzte Anzahl von Nachrichten bis zur maximalen Speicherkapazität
- <span id="page-23-7"></span>Jede Nachricht ist entweder als dringend, privat oder normal gekennzeichnet (Kennzeichen kann nur vom Versender/Anrufer vergeben werden).
- <span id="page-23-4"></span>Dringende Nachrichten werden beim Abhören zuerst wiedergegeben, und zwar chronologisch geordnet (siehe [Bild 3-2](#page-24-0)); anschließend erfolgt (ohne Gruppierung) die Wiedergabe normaler und privater Nachrichten, ebenfalls chronologisch geordnet.
- Als "dringend" klassifizierte Nachrichten werden nach dem vollständigen Abhören als "normal" eingestuft. Die Änderung der Priorität erfolgt erst wenn die Nachrichten abgehört wurden.
- <span id="page-23-8"></span><span id="page-23-3"></span>Jede Nachricht erhält einen Datum-/Zeitvermerk, der am Ende der Nachricht mitgeteilt wird. Die Rufnummer des Anrufers wird angesagt, wenn diese bei der Aufzeichnung übermittelt wurde (dieses Leistungsmerkmal muss bei der Einrichtung freigeschaltet werden).
- Eine als privat gekennzeichnete Nachricht im Eingangsbereich kann nicht weitergeleitet werden.
- Alle normalen und privaten Nachrichten können aus dem Eingangs- in den Ablagebereich verschoben werden und umgekehrt. Dringende Nachrichten können erst verschoben werden, wenn sie nach dem Abhören die Priorität "normal" erhalten haben.
- Neue Nachrichten werden stets in den Eingangsbereich eingeordnet.

#### <span id="page-24-2"></span><span id="page-24-1"></span>**Eigenschaften des Ablagebereichs:**

- Die Zahl der ablegbaren Nachrichten ist begrenzt (wird von der Systembetreuung eingestellt). Die Nachrichten im Ablagebereich werden beim Abhören als Endlosreihenfolge wiedergegeben (siehe [Bild 3-2\)](#page-24-0). Der Einstieg in den Ablagebereich wird durch eine Systemansage bestätigt.
- Alle Nachrichten sind chronologisch geordnet. Je nach Einstellung der Systembetreuung werden zuerst die ältesten oder zuerst die jüngsten Nachrichten angesagt (siehe auch [Ab](#page-19-1)[schnitt 2.8, "Reihenfolge der Nachrichtenabfrage"\)](#page-19-1).
- Private Nachrichten erhalten eine entsprechende Ansage.
- Nachrichten dieses Bereichs können nicht weitergeleitet werden. Auch Rückruf zum Anrufer ist nicht möglich.
- Eine Nachricht kann in den Eingangsbereich zurückverschoben oder gelöscht werden. Zurückverschobene Nachrichten werden chronologisch eingeordnet.

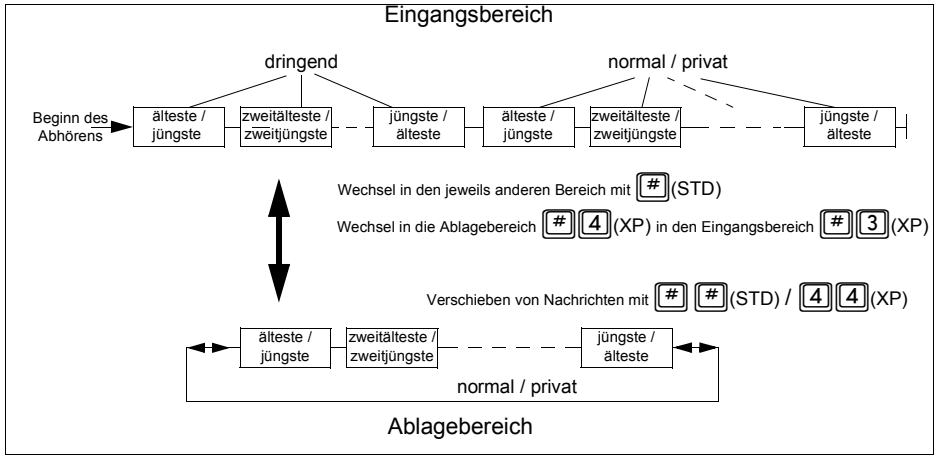

Die Anordnung der Nachrichten zeigt das folgende Bild:

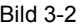

<span id="page-24-0"></span>Bild 3-2 Anordnung der Nachrichten im Eingangs- und im Ablagebereich

*Die einzelnen Mailbox-Funktionen*

<span id="page-25-13"></span><span id="page-25-11"></span><span id="page-25-10"></span><span id="page-25-9"></span><span id="page-25-7"></span><span id="page-25-1"></span>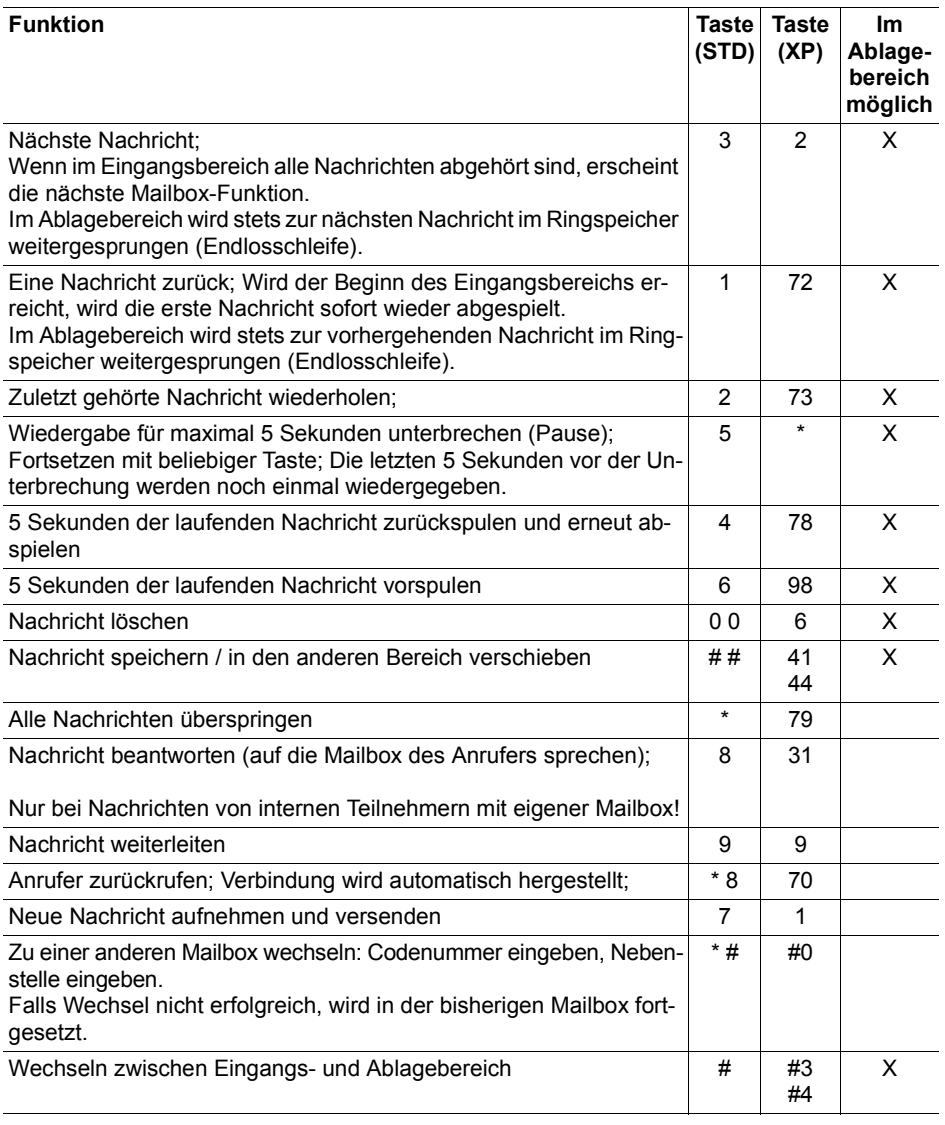

<span id="page-25-15"></span><span id="page-25-14"></span><span id="page-25-12"></span><span id="page-25-8"></span><span id="page-25-6"></span><span id="page-25-5"></span><span id="page-25-4"></span><span id="page-25-3"></span><span id="page-25-2"></span><span id="page-25-0"></span>Tabelle 3-1 Mögliche Mailbox-Funktionen (abhängig von der Mailbox-Klasse)

### <span id="page-26-2"></span><span id="page-26-0"></span>**3.4.2 Begrüßungen aufnehmen und auswählen**

<span id="page-26-3"></span>Der Inhaber einer Mailbox kann alle zur Verfügung stehenden Begrüßungen über seinen Telefonhörer aufnehmen. Je nach Mailbox-Klasse stehen bis zu 4 Begrüßungen zur Verfügung:

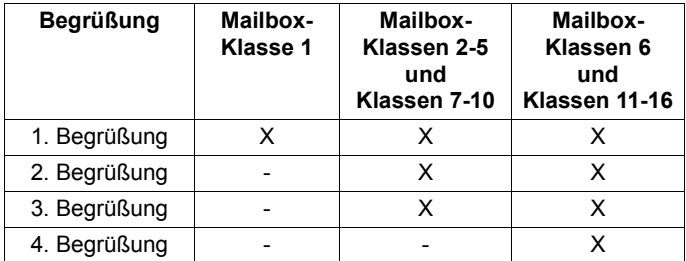

<span id="page-26-1"></span>Tabelle 3-2 Begrüßungsüberblick

Für die Auswahl der jeweils genutzten Begrüßung stehen verschiedene Mechanismen zur Verfügung (siehe auch [Abschnitt 3.4.4, "Steuerung für Begrüßungen einstellen"\)](#page-28-0)

Abhängig von der Mailboxklassen stehen die folgenden Mechanismen zur Auswahl:

- manuell
- Tag/Nacht\* abhängig
- abhängig von der Art des Anrufes
- kalendergesteuert.
- \* Die Tag/Nachtsteuerung erfolgt durch HiPath 3000

Neben der Möglichkeit, Begrüßungen über das Telefon aufzusprechen, unterstützt HiPath Xpressions Compact auch die Verwendung professionell aufgezeichneter Begrüßungen.

Der Einsatz von professionell aufgezeichneten Begrüßungsansagen bietet sich besonders im Bereich von Firmenbegrüßungen an.

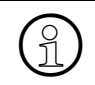

**Hinweis:**<br>Die Einspielung professionell aufgezeichneter Begrüßungen erfolgt über den HiPath<br>3000 Manger C/E, bitte wenden Sie sich bierzu an Ibre Systemadministration 3000 Manger C/E, bitte wenden Sie sich hierzu an Ihre Systemadministration.

Nach dem Aufruf der Funktion hat der Mailboxnutzer folgende Möglichkeiten:

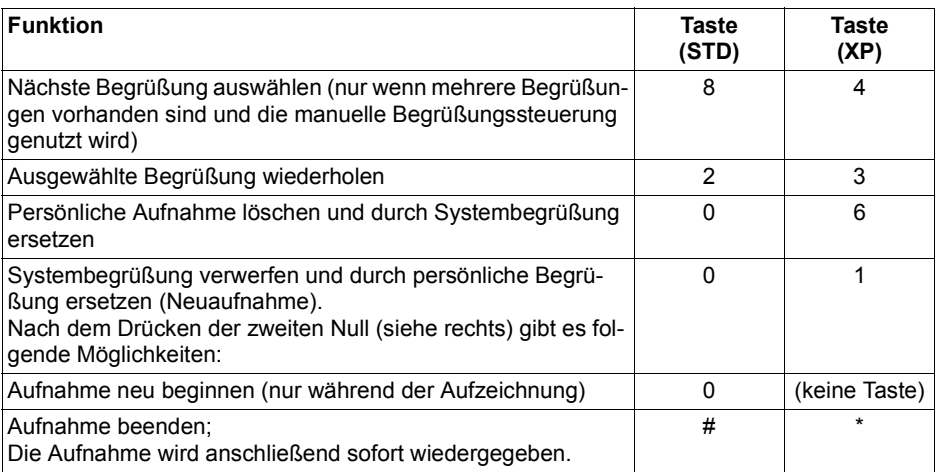

<span id="page-27-3"></span><span id="page-27-1"></span>Tabelle 3-3 Einstellen und Aufnehmen der Begrüßungen

Wenn keine individuelle Begrüßung aufgenommen ist, dann hört der Anrufer die Standard-Systembegrüßung.

## <span id="page-27-4"></span><span id="page-27-0"></span>**3.4.3 Private Mitteilung aufnehmen**

Für die berechtigen Mailboxen kann eine private Mitteilung aufgenommen werden.

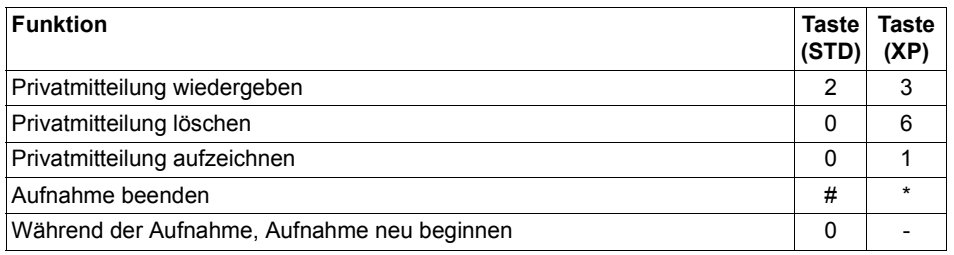

<span id="page-27-2"></span>Tabelle 3-4 Privatmitteilung aufnehmen

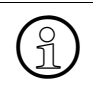

**Hinweis:**<br>
Privatmitteilungen hört ein Anrufer nach Eingabe einer vereinbarten Ziffernfolge<br>
Codenummer für Privatmitteilung), Dazu muss der Anrufer die Codenummer wa (Codenummer für Privatmitteilung). Dazu muss der Anrufer die Codenummer wäh $r$ end der Begrüßung eingeben, beginnend mit einem führenden  $\parallel$ 

## <span id="page-28-2"></span><span id="page-28-0"></span>**3.4.4 Steuerung für Begrüßungen einstellen**

Nach Aufruf dieser Funktion wird der momentane Status angesagt.

Durch Drücken auf <sup>[8]</sup> (STD) bzw.  $\Box$  (XP) steuern Sie die Mailbox-Begrüßungen. Dabei haben Sie die Wahl zwischen:

● **Manuelle Begrüßungsteuerung:**

Eine der 3 oder 4 Begrüßungen (je nach zugewiesener Mailboxklasse) ist von Hand auszuwählen und wird anschließend verwendet.

- **Automatische Begrüßungsteuerung:** Die zu verwendende Art der Begrüßungssteuerung ist entsprechend auszuwählen. Folgende Steuerungsarten stehen zur Verfügung:
	- 1. Tag/Nachtsteuerung in Abhängigkeit des aktuellen Zustandes der HiPath 3000 (Begrüßung 1 = Tagesbegrüßung, Begrüßung 2 = Nachtbegrüßung)
	- 2. Begrüßungsauswahl in Abhängigkeit von der Art des Anrufes Weitergeleitete Anrufe intern frei --> Begrüßung 1 Weitergeleitete Anrufe intern besetzt --> Begrüßung2 Weitergeleitete Anrufe extern frei --> Begrüßung 3 Weitergeleitete Anrufe extern besetzt --> Begrüßung 4
	- 3. Kalenderkontrollierte Begrüßungssteuerung Tagesbegrüßung --> Begrüßung 1 Nachtbegrüßung --> Begrüßung 2 Mittagsbegrüßung --> Begrüßung 3 Sonderbegrüßung --> Begrüßung 4

Wichtig: Der zugehörige Kalender wird über den HiPath 3000 Manager verwaltet!

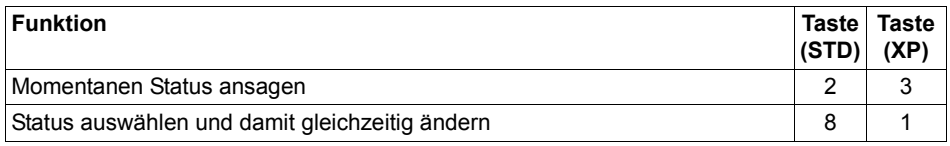

<span id="page-28-1"></span>Tabelle 3-5 Steuerung für Begrüßungen einstellen

## <span id="page-29-7"></span><span id="page-29-0"></span>**3.4.5 Nachrichtenaufzeichnung ein-/ausschalten**

Der Mailboxnutzer kann festlegen, ob Anrufer Nachrichten hinterlassen dürfen oder nicht.

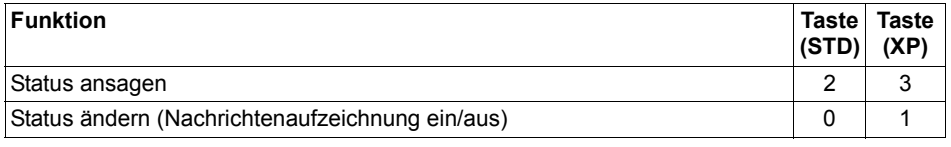

<span id="page-29-3"></span>Tabelle 3-6 Nachrichtenaufzeichnung ein-/ausschalten

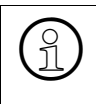

**Hinweis:**<br>
Eine neu eingerichtete Mailbox wird erst aktiv und nimmt Nachrichten an, nachdem<br>
der Besitzer sich zum ersten Mal in die Mailbox eingewählt hat (siehe auch Abschnitt der Besitzer sich zum ersten Mal in die Mailbox eingewählt hat (siehe auch [Abschnitt](#page-20-2)  [3.2, "Zugang zur Mailbox / Codenummern"](#page-20-2)).

## <span id="page-29-6"></span><span id="page-29-1"></span>**3.4.6 Mailbox-Codenummer ändern**

Jede Mailbox ist mit einer Codenummer gegen unberechtigten Zugriff gesichert. Bei Zugriff auf den Dialog "Mailbox-Codenummer ändern" wird die aktuelle Codenummer angesagt und kann anschließend geändert werden.

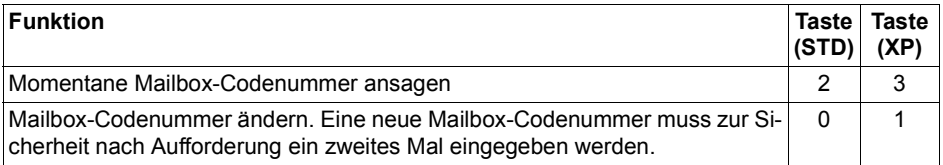

<span id="page-29-4"></span>Tabelle 3-7 Mailbox-Codenummer ändern

## <span id="page-29-8"></span><span id="page-29-2"></span>**3.4.7 Codenummer für Privatmitteilung ändern**

Damit ein Anrufer eine Privatmitteilung hören kann, muss er eine spezielle Codenummer eingeben. Diese Codenummer legt der Mailboxnutzer über diesen Dialog fest.

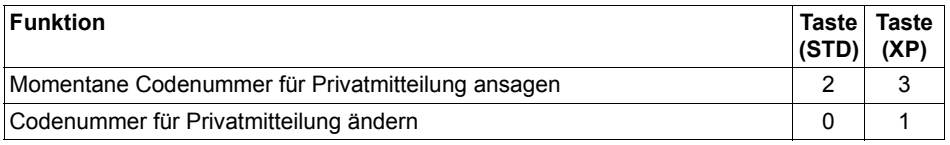

<span id="page-29-5"></span>Tabelle 3-8 Codenummer für Privatmitteilung ändern

## <span id="page-30-4"></span><span id="page-30-0"></span>**3.4.8 Benachrichtigungsruf**

<span id="page-30-10"></span><span id="page-30-9"></span><span id="page-30-8"></span><span id="page-30-7"></span>Die HiPath Xpressions Compact unterrichtet Sie dann über eingegangene Nachrichten via "User-Outcall", **S**hort **M**essage **S**ervice\* (SMS) oder Pager-Mitteilung\*.

\* Es werden nur DTMF-basierte Dienste unterstützt.

#### <span id="page-30-5"></span><span id="page-30-1"></span>**3.4.8.1 Benachrichtigungsruf aktivieren/deaktivieren**

Um an beliebigen anderen Telefonen (Mobiltelefone, Privatanschlüsse etc.) eine Meldung über eingetroffene Nachrichten zu erhalten, müssen Sie den Benachrichtigungsruf aktivieren.

Bei Aufruf der Funktion wird zunächst der aktuelle Status (Benachrichtigungsruf ein/aus) angesagt. Anschließend können Sie den Benachrichtigungsruf aktivieren/deaktivieren.

Die Benachrichtigungsfunktion kann zeitgesteuert (Wochentag und Uhrzeit) eingesetzt werden. Die Zeitsteuerung wird von der Systembetreuung über den HiPath 3000 Manager eingestellt.

Wird ein Benachrichtigungsanruf entgegengenommen, lässt sich nach Eingabe der Codenummer die neue Nachricht sofort anhören.

Über den HiPath 3000 Manager kann eingestellt werden, ob nach dem Hinterlassen jeder Sprachnachricht ein Benachrichtigungsruf erfolgt oder ob nur nach dem Hinterlassen einer als dringend gekennzeichneten Nachricht ein Benachrichtigungsruf erfolgt.

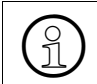

**Hinweis:**<br>Bevor der Benachrichtigungsruf aktiviert werden kann, muss eine Benachrichti-<br>gungsrufnummer eingegeben werden gungsrufnummer eingegeben werden.

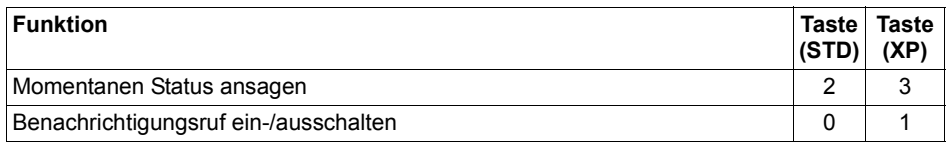

<span id="page-30-3"></span>Tabelle 3-9 Benachrichtigungsruf aktivieren/deaktivieren

#### <span id="page-30-6"></span><span id="page-30-2"></span>**3.4.8.2 Benachrichtigungsrufnummer eingeben und auswählen**

Die Eingabe einer Benachrichtigungsrufnummer ist Voraussetzung für das Aktivieren der Benachrichtigungsruf-Funktion. In eine Liste können bis zu fünf Benachrichtigungsrufnummern eingetragen werden. Die aktuell angesagte Rufnummer wird für den Benachrichtigungsruf verwendet. Durch Vorblättern wird das jeweils neu angesagte Ziel aktiviert.

Soll die Benachrichtigung als SMS auf das Mobiltelefon oder als Pager-Mitteilung versendet werden, muss die Einrichtung durch die Systemadministration über den HiPath 3000 Manager erfolgen.

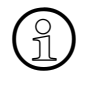

**Hinweis:**<br>Bei Benachrichtigungen über Pager-\* oder SMS-Dienste\* gibt es keine Empfangs-<br>quittung oder Pückmeldung. Es kann daber picht festgestellt werden, ob eine solche quittung oder Rückmeldung. Es kann daher nicht festgestellt werden, ob eine solche Benachrichtigung ihren Empfänger erreicht.

\* Es werden nur DTMF-basierte Dienste unterstützt.

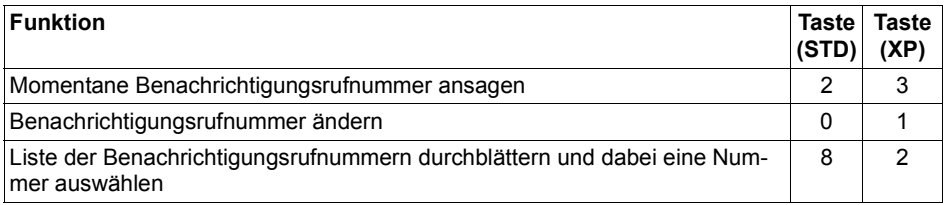

<span id="page-31-2"></span>Tabelle 3-10 Benachrichtigungsrufnummer eingeben

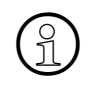

**Hinweis:**<br>
Das Ändern der Benachrichtigungsrufnummer hat keinen Einfluss auf den Status<br>
(ein/aus) der Benachrichtigungsfunktion (ein/aus) der Benachrichtigungsfunktion.

<span id="page-31-3"></span>Wird jedoch die aktuelle Benachrichtigungsrufnummer ohne Angabe einer neuen Nummer gelöscht, dann schaltet sich die Benachrichtigungsfunktion aus.

### <span id="page-31-0"></span>**3.4.9 Vertreterfunktion**

Nutzer einer berechtigten Mailbox haben die Möglichkeit, Anrufe an einen Vertreter weiter zu leiten. Dazu müssen die Telefonnummer des Vertreters angegeben und die Weiterleitung aktiviert sein.

### <span id="page-31-4"></span><span id="page-31-1"></span>**3.4.9.1 Vertreterfunktion aktivieren/deaktivieren**

Um Anrufe an das Vertreterziel weiterzuleiten, müssen Sie diese Funktion aktivieren.

Das Verhalten der Mailbox ist abhängig von der Einstellung der Funktion "Nachrichtenaufzeichnung ein/aus" (siehe [Abschnitt 3.4.5, "Nachrichtenaufzeichnung ein-/ausschalten"](#page-29-0)).

**Ist die Nachrichtenaufzeichnung eingeschaltet**, beginnt das System zunächst mit der Nachrichtenaufzeichnung. Bleibt es in den ersten 5 Sekunden der Aufnahme still oder drückt der Anrufer die Taste <sup>[O]</sup>, dann bricht das System die Aufnahme ab und vermittelt zum eingestellten Vertreter weiter.

**Ist die Nachrichtenaufzeichnung ausgeschaltet**, vermittelt das System direkt nach der Begrüßung zum Vertreter weiter. Eine Nachrichtenaufzeichnung ist dann nicht möglich.

Nach Erreichen des Dialoges wird der aktuelle Status der Vertreterfunktion angesagt. Anschließend kann die Vertreterfunktion aktiviert/deaktiviert werden.

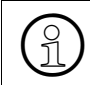

**Hinweis:**<br>Bevor die Vermittlung aktiviert werden kann, muss die Telefonnummer des Vertreters angegeben und ggf. ausgewählt werden.

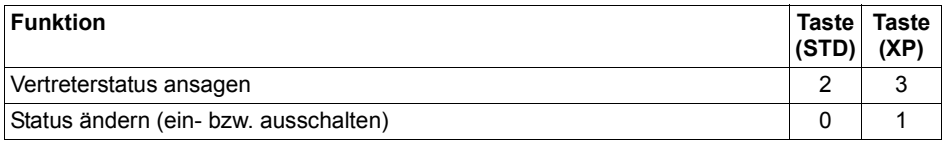

<span id="page-32-1"></span>Tabelle 3-11 Vertreterfunktion aktivieren/deaktivieren

#### <span id="page-32-3"></span><span id="page-32-0"></span>**3.4.9.2 Vertreterrufnummer angeben und auswählen**

Die Eingabe der Telefonnummer des Vertreters ist Voraussetzung für das Aktivieren der Vertreterfunktion. In eine Liste können bis zu fünf Vertreternummern für den Fall wechselnder Vertreter eingetragen werden. Dies können beliebige Telefonnummern sein. Die aktuell angesagte Vertreternummer wird jeweils benutzt.

Nach der Aktivierung dieses Dialoges wird die aktive Vertreterziel angesagt. Anschließend kann das jeweils aktive Vertreterziel ausgewählt, bzw. geändert werden.

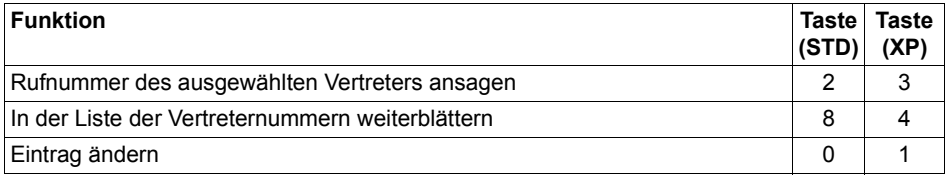

<span id="page-32-2"></span>Tabelle 3-12 Vertreterrufnummernliste zusammenstellen und auswählen

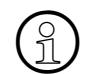

**ED**<br>Die Änderung einer Vertreterrufnummer hat keinen Einfluss auf den momentanen<br>Vertreter-Aktivierungsstatus Vertreter-Aktivierungsstatus.

Wird jedoch die aktuelle Vertreterrufnummer ohne Angabe einer neuen Nummer gelöscht, dann schaltet sich die Vertreterfunktion aus.

## <span id="page-33-3"></span><span id="page-33-0"></span>**3.4.10 Einrichten der AutoAttendant-Ziele**

Wird ein nicht belegtes Kurzwahlziel gewählt, so wird der Anruf wie folgt behandelt:

- 1. Abwurf zum mailboxspezifischen Abwurfziel
- 2. Abwurf zur mailboxspezifischen Zentrale
- 3. Systemweite Zentrale
- 4. Systemmailbox

Wenn keiner der aufgezählten Abwurfziele eingerichtet wurden, wird die Verbindung getrennt.

Alle AutoAttendant-Mailboxen verfügen über Kurzwahlziele. Hier erhält der Anrufer die Möglichkeit, sich während der Begrüßung zu einem anderen Teilnehmer (intern oder extern) oder zu einer anderen Mailbox vermitteln zu lassen, indem er durch Drücken der jeweiligen Zifferntaste das gewünschte Kurzwahlziel auswählt. Die jeweils zur Verfügung stehenden Möglichkeiten müssen dem Anrufer in der Begrüßung mitgeteilt werden.

Bei Zugriff auf den Änderungsdialog der Kurzwahl wird die zuletzt verwendete Kurzwahl-Nummer bzw. Kurzwahlliste angesagt, anschließend können die Kurzwahlziele geändert werden. Die Kurzwahlnummern belegen den Bereich 0 ... 9 und können mit einer internen Zielnummer, einer externen Zielnummer oder einer Mailbox verknüpft werden.

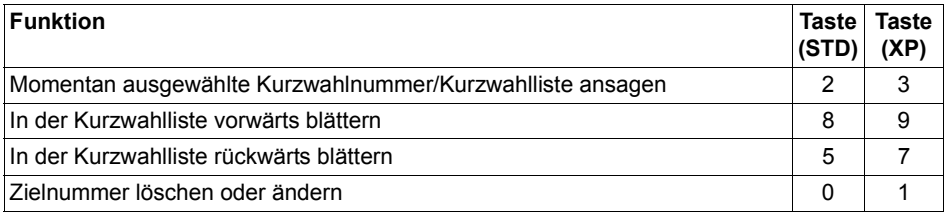

<span id="page-33-2"></span>Tabelle 3-13 Einrichten der AutoAttendant-Ziele

### <span id="page-33-4"></span><span id="page-33-1"></span>**3.4.11 Sprache der Benutzeransagen einstellen**

Bei Bedarf lässt sich die Sprache der Benutzerführung einstellen.

Nach Aufruf der Funktion wird die momentan verwendete Sprache angesagt, anschließend kann eine der drei Systemsprachen ausgewählt werden.

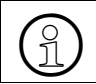

>**Hinweis:** Die drei Systemsprachen werden von der Systemadministration festgelegt.

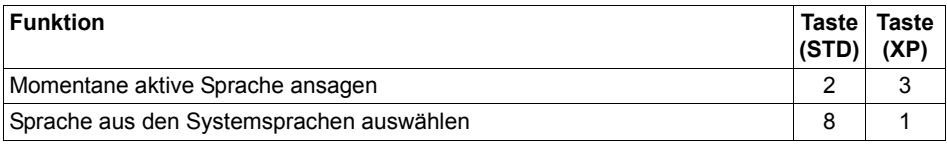

<span id="page-34-1"></span>Tabelle 3-14 Sprache der Benutzerführungsansagen einstellen

### <span id="page-34-3"></span><span id="page-34-0"></span>**3.4.12 Benutzername aufnehmen/ändern**

Der Benutzername wird als Kennzeichen für interne Funktionen verwendet, z. B. für den Nachrichtenversand. Ist kein Benutzername aufgesprochen, dann wird statt dessen die Mailbox-Nummer angesagt.

Nach dem Aufruf des Dialoges wird der aktuelle Benutzername angesagt, anschließend kann dieser geändert/gelöscht werden.

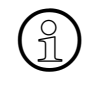

**Hinweis:**<br>
Es wird empfohlen, den Benutzernamen aufzusprechen, da dies die Bedienung und<br>
die Transparenz des HiPath Xpressions Compact-Systems für alle Nutzer verbes die Transparenz des HiPath Xpressions Compact-Systems für alle Nutzer verbessert.

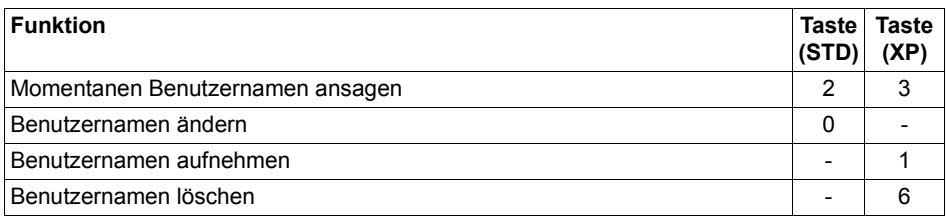

<span id="page-34-2"></span>Tabelle 3-15 Benutzernamen aufnehmen/ändern

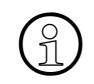

**Hinweis:**<br>
Für die Nutzung der Namenswahl ist die Aufzeichnung eines Benutzernamens er-<br>
forderlich forderlich.

# <span id="page-36-6"></span><span id="page-36-0"></span>**4 Mailboxen per Super-User-Funktion verwalten**

<span id="page-36-3"></span>Dieses Kapitel richtet sich an die Systembetreuung.

HiPath Xpressions Compact kann per Telefon (Super-User-Funktion) oder über den HiPath 3000 Manager C/E" administriert werden.

Über die Super-User-Funktion kann die Basis-Administration der HiPath Xpressions Compact erfolgen, die volle Administration aller Mailboxparameter ist ausschließlich über den HiPath 3000 Manager möglich! Erläuterungen zu der Administration mit dem HiPath 3000 Manager C/ E finden Sie in der Online-Hilfe des Programms.

<span id="page-36-5"></span>In diesem Handbuch wird nur die Super-User-Administration beschrieben.

## <span id="page-36-9"></span><span id="page-36-1"></span>**4.1 Überblick**

Um HiPath Xpressions Compact per Telefon zu administrieren, muss die Systembetreuung zunächst die "Super-User-Funktion" anrufen und sich gegenüber dem System mit einer Codenummer identifizieren. Wird der Code vom System akzeptiert, bestehen folgende Möglichkeiten:

- **Eine Mailbox einrichten** (Vergabe der Mailboxnummer und der Mailbox-Klasse)
- **Eine Mailbox löschen**
- **Einen Mailbox-Status abfragen**

Alle Aktionen werden mit Tasteneingaben gesteuert. Der Benutzer wird dabei durch Systemansagen unterstützt.

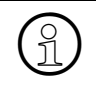

<span id="page-36-8"></span>**Hinweis:**<br>Bei der Nutzung von HiPath Xpressions Compact in einer HiPath-AllServe-Umge-<br>bung muss die gesamte Administration über den HiPath 3000 Manager C/F erfolbung muss die gesamte Administration über den HiPath 3000 Manager C/E erfolgen. Die Super-User-Funktion wird in diesem Einsatzfall automatisch deaktiviert.

### <span id="page-36-7"></span><span id="page-36-2"></span>**4.2 Die Super-User-Funktion aufrufen**

Die Super-User-Funktion ist der Zugang der Systembetreuung zur Basis-Administration von HiPath Xpression Compact. Der Einwahlvorgang verläuft ähnlich wie bei einer Mailbox:

Nach dem Anruf der HiPath Xpressions Compact-Sammelnummer ist das Präfix  $\lfloor \cdot \rfloor \rfloor$   $\lfloor \frac{\#}{n} \rfloor$  gefolgt von dem Super-User-Code (Standardcode "12345678") einzugeben.

<span id="page-36-4"></span>Wichtig! --> Alle Super-User-Einrichtungen werden in einem Logfile mit Datum/Uhrzeit protokolliert.

Hat die Systembetreuung die Super-User-Funktion aufgerufen und die Codenummer erfolgreich eingegeben, wird die Anzahl der eingerichteten Mailboxen und die freie Speicherkapazi-tät angesagt (Funktion "Mailbox-Verwaltung", siehe [Abschnitt 4.2.1](#page-38-0)).

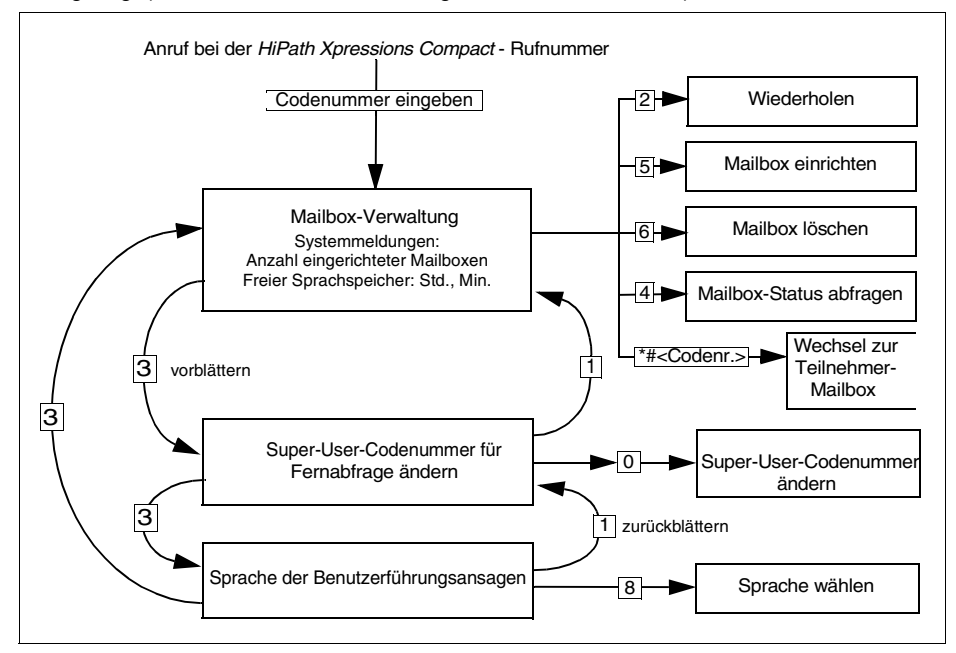

<span id="page-37-0"></span>Bild 4-1 Super-User-Funktionen

<span id="page-37-1"></span>Der Zugriff auf die Super-User-Funktion wird durch Auflegen des Hörers (Unterbrechung der Telefonverbindung) beendet.

## <span id="page-38-0"></span>**4.2.1 Mailbox-Verwaltung**

Nach erfolgreicher Einwahl als Superuser, wird als erstes die Funktion der Mailbox-Verwaltung angeboten. Die zugehörige Statusansage informiert über die Anzahl der eingerichteten Mailboxen und die freie Speicherkapazität.

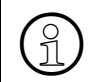

<span id="page-38-4"></span>**Hinweis:**<br>Diese Ansage ist auch dann zu hören, wenn die Systembetreuung durch Vor- oder<br>Zurückblättern wieder zu dieser Eunktion zurückkehrt Zurückblättern wieder zu dieser Funktion zurückkehrt.

Folgenden Funktionen können ausgeführt werden:

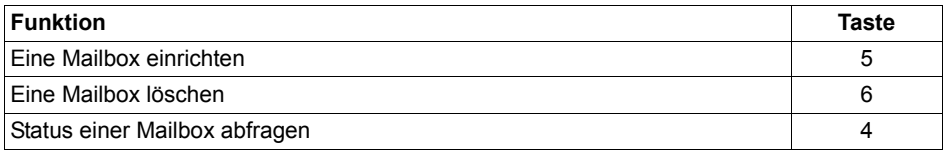

<span id="page-38-2"></span>Tabelle 4-1 Mailbox-Verwaltungsfunktionen aufrufen (vergleiche [Bild 4-1\)](#page-37-0)

**Hinweis:**<br>
Der Super-User kann durch Eingabe von **[1]** [#], gefolgt von der Codenummer der<br>
gewünschten Mailbox in den Administrationsmodus dieser Mailbox wechseln gewünschten Mailbox, in den Administrationsmodus dieser Mailbox wechseln.

#### <span id="page-38-3"></span><span id="page-38-1"></span>**4.2.1.1 Eine Mailbox einrichten**

Nach erfolgreicher Einwahl als Superuser kann durch Drücken der  $[5]$  (siehe [Bild 4-1](#page-37-0)) eine neue Mailbox einrichtet werden. Der Benutzer wird bei der Einrichtung durch Hilfsansagen unterstützt.

Bei der Einrichtung einer neuen Mailbox ist die Mailboxnummer zu vergeben. Das System prüft automatisch, ob diese Mailboxnummer zulässig ist und ob sie noch nicht vergeben wurde. Das System informiert den Benutzer ggf. mit einer Hilfsansage.

Ist die eingegebene Nummer gültig und noch nicht verwendet, fragt das System nach der Benutzerklasse der neue Mailbox. Nach Eingabe der Klasse wird die Mailbox vom System eingerichtet.

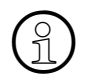

**Hinweis:**<br>Auf die neu eingerichtete Mailbox kann der Benutzer unter Verwendung des<br>Standardcodes zugreifen. Erst nach einer Aktivierung durch den Benutzer nim Standardcodes zugreifen. Erst nach einer Aktivierung durch den Benutzer nimmt die Box Nachrichten an. Der neuen Eigentümer ist entsprechend zu informieren! Über den HiPath 3000 Manager können alle Leistungsmerkale der neuen Mailbox individuell angepasst werden.

### <span id="page-39-5"></span><span id="page-39-0"></span>**4.2.1.2 Mailbox löschen**

Nach erfolgreicher Einwahl als Superuser kann durch Drücken der 6 (siehe [Bild 4-1](#page-37-0)) eine Mailbox gelöscht werden. Der Benutzer wird vom System mit entsprechenden Ansagen durch den Vorgang geführt.

Nach der Eingabe der zu löschenden Mailbox-Nummer prüft das System, ob die Mailbox-Nummer gültig ist, ob die Mailbox leer ist und ob sie gerade benutzt wird. Sind alle zum Löschen erforderlichen Bedingungen erfüllt, wird die Mailbox unwiderruflich gelöscht. Falls die Mailbox nicht gelöscht werden kann, wird dies unter Angabe des Grundes dem Benutzer mitgeteilt.

### <span id="page-39-6"></span><span id="page-39-1"></span>**4.2.1.3 Mailbox-Status abfragen**

Nach erfolgreicher Einwahl als Superuser kann der Status jeder eingerichteten Mailbox abgefragt werden. Dabei können jedoch nicht die in der Mailbox befindlichen einzelnen Nachrichten abhört werden. Der Benutzer wird durch entsprechende Hilfsansagen unterstützt.

Nach Drücken der  $\boxed{4}$  (siehe [Bild 4-1\)](#page-37-0) ist die Mailbox-Nummer (= Nebenstelle des Mailbox-Nutzers) einzugeben. Anschließend werden Benutzerklasse, Anzahl der eingegangenen Nachrichten, Anzahl der gespeicherten Nachrichten, Länge der Nachrichten und allgemeine Informationen zur Box angesagt.

Dem Benutzer stehen die folgenden Möglichkeiten zur Verfügung:

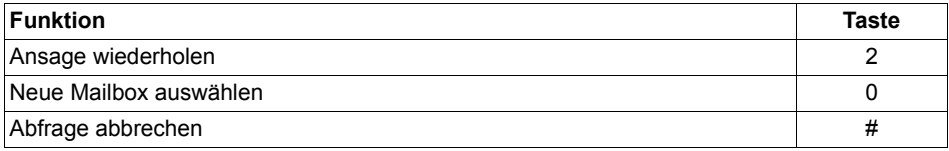

<span id="page-39-3"></span>Tabelle 4-2 Mailbox-Status abfragen

### <span id="page-39-4"></span><span id="page-39-2"></span>**4.2.2 Super-User-Codenummer ändern**

Der Zugang zur Super-User-Funktion ist mit einer Codenummer gegen unberechtigten Zugriff gesichert.

Hat die Systembetreuung die Super-User-Funktion aufgerufen und die Codenummer erfolgreich eingegeben, dann kann sie bei Bedarf die Codenummer ändern. Sie wird nach Aufruf der Funktion (siehe [Bild 4-1\)](#page-37-0) vom System mit entsprechenden Ansagen durch den Vorgang geführt.

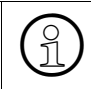

**Hinweis:**<br>Die Zeichen **in und #** sind nicht Bestandteil der Codenummer und bei der Erfas-<br>sung der neuen Codenummer nicht einzugeben sung der neuen Codenummer nicht einzugeben.

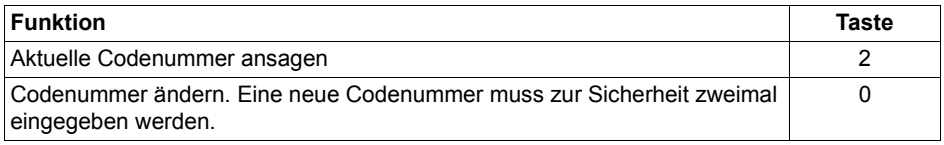

<span id="page-40-1"></span>Tabelle 4-3 Codenummer ändern

### <span id="page-40-3"></span><span id="page-40-0"></span>**4.2.3 Sprache der Benutzerführung ändern**

Hat die Systembetreuung die Super-User-Funktion aufgerufen und die Codenummer erfolgreich eingegeben, dann kann sie bei Bedarf die Sprache der Benutzerführung der Super-User-Funktion ändern. Sie wird vom System nach Aufruf der Funktion (siehe [Bild 4-1\)](#page-37-0) mit entsprechenden Ansagen durch den Vorgang geführt.

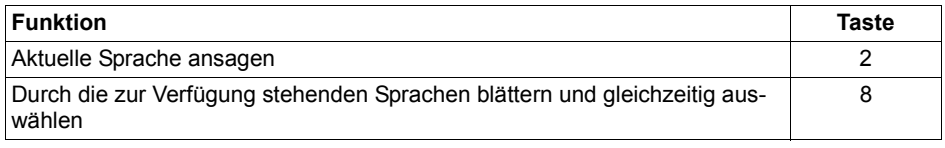

<span id="page-40-2"></span>Tabelle 4-4 Sprache der Benutzerführung ändern

# <span id="page-42-0"></span>**Stichwörter Z**

## **Zahlen**

[5 Sekunden unterbrechen \(Pause\) 3-6](#page-25-1)

## **A**

[Ablagebereich 3-4,](#page-23-2) [3-5](#page-24-2) [Anrufer zurückrufen 3-6](#page-25-2) [Auto-Attendant-Mailbox mit Verteilerlisten 2-1](#page-12-2)

## **B**

Begrüßung [aufnehmen und auswählen 3-7](#page-26-2) [steuern 3-9](#page-28-2) [Begrüßungen, Überblick 3-7](#page-26-3) [Benachrichtigungsruf 3-11](#page-30-4) [Benachrichtigungsruf aktivieren/deaktivieren 3-11](#page-30-5) [Benachrichtigungsrufnummer eingeben/auswählen 3-11](#page-30-6) Benutzerführungsansagen, Sprache ändern ["normaler" Mailbox-Inhaber 3-14](#page-33-4) [Super-User-Funktion 4-5](#page-40-3) [Benutzername aufnehmen/ändern 3-15](#page-34-3)

## **C**

[Codenummer ändern \(Super-User-Funktion\) 4-4](#page-39-4)

## **D**

[Datumsvermerk 3-4](#page-23-3) [Dringende Nachricht 3-4](#page-23-4)

### **E**

[Einfach-Mailbox 2-1](#page-12-3) [Eingangsbereich 3-4](#page-23-5) [Einrichten der AutoAttendant-Ziele 3-14](#page-33-3) [Einstellen und Aufnehmen der Begrüßungen 3-8](#page-27-3) [Exklusiv-Mailbox 2-1](#page-12-4) [externen Anruf / internen Anruf von anderem Apparat 3-1](#page-20-3)

### **F**

[Funktionsbeschreibung, Überblick 1-1](#page-8-3) [Funktionspalette der Mailboxen 2-2](#page-13-1)

## **G**

[Gruppen-Mailbox 2-1](#page-12-5) [Gruppenmailbox 2-7](#page-18-3)

## **H**

[HiPath 3000 Manager C/E 4-1](#page-36-3) [HiPath Xpressions Compact-Sammelrufnummer 3-1](#page-20-4)

## **I**

[Individueller Mailboxleistungsumfang 2-1](#page-12-6) [Informations-Mailbox 2-1](#page-12-3) [internen Anruf vom Apparat des Mailboxnutzers 3-1](#page-20-5)

### **K**

[Kurzwahlziele 3-14](#page-33-3)

## **L**

[Logfile 4-1](#page-36-4)

### **M**

[Mailbox 2-1](#page-12-7) [abhören 3-4](#page-23-6) [einrichten 4-3](#page-38-3) [Funktionspalette 2-2](#page-13-1) [löschen 4-4](#page-39-5) [nutzen und bedienen 2-1,](#page-12-8) [3-1](#page-20-6) [Status abfragen 4-4](#page-39-6) [Mailbox wechseln 3-6](#page-25-3) [Mailbox-Codenummer 3-2](#page-21-1) [ändern 3-10](#page-29-6) [Mailbox-Klasse 2-1](#page-12-7) [Mailbox-Klassen 2-1](#page-12-7) [Mailbox-Verwaltung 4-3](#page-38-4) [MWI 1-2](#page-9-1)

### **N**

[Nachricht beantworten 3-6](#page-25-4) [Nachricht löschen 3-6](#page-25-5) [Nachricht speichern/verschieben 3-6](#page-25-6) [Nachricht vorspulen 3-6](#page-25-7) [Nachricht weiterleiten 3-6](#page-25-8) [Nachricht wiederholen 3-6](#page-25-9) [Nachricht zurück 3-6](#page-25-10) [Nachricht zurückspulen 3-6](#page-25-11) [Nachrichten an alle Mailboxbesitzer 2-7](#page-18-4) [Nachrichten überspringen 3-6](#page-25-12) [Nachrichtenaufzeichnung ein-/ausschalten 3-10](#page-29-7) [Nächste Nachricht 3-6](#page-25-13) [Navigieren in der Mailbox 3-2](#page-21-2) [Neue Nachricht aufnehmen und versenden 3-6](#page-25-14)

## **O**

[Outcall 3-11](#page-30-7)

### **P**

[Pager-Mitteilung 3-11](#page-30-8) [Premium-Mailbox 2-1](#page-12-9) Private Mitteilung [aufnehmen 3-8](#page-27-4) [Codenummer ändern 3-10](#page-29-8) [Private Nachricht 3-4](#page-23-7)

## **R**

[Rufnummer des Anrufers 3-4](#page-23-8)

### **S**

[Signalisierung eingegangener Nachrichten 1-2](#page-9-1) [Signalisierungskonflikt 2-7](#page-18-5) [SMS 3-11](#page-30-9) [Sprache der Benutzerführungsansagen 3-14](#page-33-4) [Standard-Auto-Attendant-Mailbox 2-1](#page-12-10) [Standard-Codenummer 3-2](#page-21-1) [Standard-Mailbox 2-1](#page-12-11) [Standard-Mailbox mit 4 Begrüßungen 2-1](#page-12-12) [Standard-Mailbox mit Begrüßungssteuerung 2-1](#page-12-13) [Status abfragen 4-4](#page-39-6) [Super-User-Administration 4-1](#page-36-5) [Super-User-Funktion 4-1](#page-36-6) [aufrufen 4-1](#page-36-7) [beenden 4-2](#page-37-1) [Codenummer ändern 4-4](#page-39-4) [Systemansagen 4-1](#page-36-8)

### **U**

[Überblick 1-1,](#page-8-4) [4-1](#page-36-9) [Überblick über Mailbox-Funktionen 3-6](#page-25-15) [User-Outcall 3-11](#page-30-10)

### **V**

[Vermittlungs/AutoAttendant-Mailbox 2-5](#page-16-3)

#### **Stichwörter**

[Verteilerlisten 2-7](#page-18-6) Vertreter [angeben und auswählen 3-13](#page-32-3) [Vertreterfunktion 3-12](#page-31-3) [aktivieren/deaktivieren 3-12](#page-31-4) [Vorzugs-Auto-Attendant-Mailbox 2-1](#page-12-14) [Vorzugs-Auto-Attendant-Mailbox mit Verteilerlisten 2-1](#page-12-15) [Vorzugs-Gruppen-Mailbox 2-1](#page-12-16) [Vorzugs-Mailbox 2-1](#page-12-17) [Vorzugs-Mailbox mit Begrüßungssteuerung und Verteilerlisten 2-1](#page-12-18)

## **Z**

[Zeitvermerk 3-4](#page-23-3) [Zielgruppe 1-1](#page-8-5) [Zugang zur Mailbox / Codenummern 3-1](#page-20-7)

### www.hipath.de

© Siemens AG 2003 Information and Communication Networks Hofmannstr. 51 • D-81359 München

#### **Bestell-Nr.: A31003-S2520-B100-2-19**

Die Informationen in diesem Dokument enthalten lediglich allgemeine Beschreibungen bzw. Leistungsmerkmale, welche im konkreten Anwendungsfall nicht immer in der beschriebenen Form zutreffen bzw. welche sich durch Weiterentwicklung der Produkte ändern können. Die gewünschten Leistungsmerkmale sind nur dann verbindlich, wenn sie bei Vertragsschluss ausdrücklich vereinbart werden.

Liefermöglichkeiten und technische Änderungen vorbehalten. Gedruckt in der Bundesrepublik Deutschland.

BA 0403